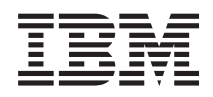

IBM Systems - iSeries Rendszerkezelés A mentési és a helyreállítási stratégia tervezése *V5R4*

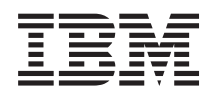

IBM Systems - iSeries Rendszerkezelés A mentési és a helyreállítási stratégia tervezése *V5R4*

#### **Megjegyzés**

Mielőtt a jelen leírást és a vonatkozó terméket használná, olvassa el a ["Nyilatkozatok"](#page-24-0) oldalszám: 19 helyen lévő tájékoztatót.

#### **Hetedik kiadás (2006. február)**

Ez a kiadás a V5R4M0 szintű IBM i5/OS (száma: 5722-SS1) termékre, és minden azt követő változatra és módosításra vonatkozik, amíg ez másképpen nincs jelezve. Ez a verzió nem fut minden csökkentett utasításkészletű (RISC) rendszeren illetve a CISC modelleken.

# **Tartalom**

### **A mentési és a [helyreállítási](#page-6-0) stratégia**

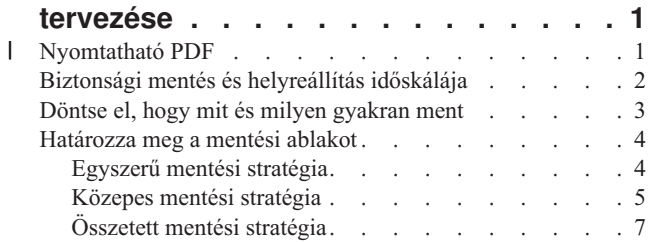

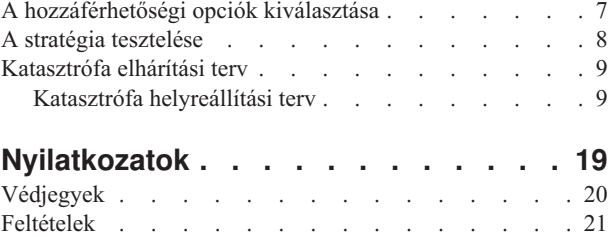

# <span id="page-6-0"></span>**A mentési és a helyreállítási stratégia tervezése**

A témakör leírja, mit kell tennie az olyan esetekben, amikor az adatvesztés miatt biztonsági másolatait kell használni.

A számítógépek általában, de az IBM eServer iSeries szerver kimondottan nagyon megbízható. A rendszer hónapokig vagy akár évekig is működhet úgy, hogy semmi probléma nincs vele, és semmiféle adatvesztés nem lép fel. A számítógép problémáinak emelkedő számával viszont a problémák potenciális hatása is növekedett. Az üzleti élet egyre jobban függ a számítógépektől és a rajtuk tárolt információktól. Elképzelhető, hogy az egy bizonyos számítógépen található információk sehol máshol nem férhetők hozzá.

Az információk elmentése a rendszerről sok időt és fegyelmet igényel. Miért van rá szükség? Miért kell időt fordítani a megtervezésére és értékelésére?

Problémák bármikor előfordulhatnak, és így szüksége lesz az információk biztonsági másolatára. Minden rendszer esetén szükség van az információk egy részének, vagy a teljes információs rendszernek a helyreállítására bizonyos időközönként.

A Mentési és helyreállítási időskála részletes áttekintést ad a mentési és helyreállítási folyamat alatt bekövetkező eseményekről.

Miután áttanulmányozza a mentési és helyreállítási időskálát, készen áll a stratégia tervezésének elkezdésére. Kövesse ezeket a lépéseket:

- 1. Döntse el, hogy mit és milyen gyakran ment.
- 2. Határozza meg a mentési ablakot.
- 3. Válassza ki a hozzáférhetőségi opciókat.
- 4. Tesztelje le a stratégiát.

Megtalálhatja a Katasztrófa elhárítási terv sémáját is, amely hasznosnak bizonyulhat az erőforrások tervezésében.

Ez a témakör tájékoztatást nyújt arról, hogyan tervezze meg stratégiáját, hogyan állítsa össze választásait, amelyek szerint beállítja rendszerét a biztonsági mentéshez, a helyreállításhoz és az elérhetőséghez. A fenti témakörökhöz

kapcsolódó feladatok végrehajtásáról további tájékoztatást kaphat a Rendszermentés és visszaállítás könyvben, valamint a Szerver biztonsági mentése című témakörben. A Rendelkezésre állási útmutató az esetlegesen előforduló hibák általános típusairól nyújt tájékoztatást.

#### **Kapcsolódó fogalmak**

Szerver mentése

iSeries szerver rendelkezésre állási útmutató

## **Nyomtatható PDF** |

A témakör az itt leírtak PDF változatának megtekintését vagy nyomtatását ismerteti. |

A PDF változat megtekintéséhez vagy letöltéséhez válassza ki a Mentési és [helyreállítási](rzaj1.pdf) stratégia tervezése (kb. 317 | KB) hivatkozást. |

### **PDF fájlok mentése** |

A PDF fájl munkaállomáson történő mentése megjelenítés vagy nyomtatás céljából: |

- 1. Kattintson a jobb egérgombbal a PDF fájlra a böngészőjében (kattintás a jobb oldali egérgombbal a fenti |
- hivatkozásra). |
- <span id="page-7-0"></span>2. Kattintson a PDF helyi mentésére szolgáló opcióra. |
- 3. Válassza ki azt a könyvtárat, ahová menteni kívánja a PDF fájlt. |
- 4. Kattintson a **Mentés** gombra.  $\blacksquare$

#### **Adobe Acrobat Reader letöltése**  $\blacksquare$

- A PDF állományok megtekintéséhez vagy nyomtatásához telepített Adobe Acrobat Reader programra van szükség. |
- Ingyenes példányát letöltheti az Adobe [honlapjáról](http://www.adobe.com/products/acrobat/readstep.html) (www.adobe.com/products/acrobat/readstep.html) . |

# **Biztonsági mentés és helyreállítás időskálája**

A biztonsági mentésre és a helyreállításra vonatkozó időskála akkor kezdődik, amikor menti az információt, és akkor fejeződik be, amikor a rendszer teljesen helyreáll egy hiba után.

Gondoljon erre az időskálára miközben olvassa ezt a cikket, és döntéseket hoz. A mentési és hozzáférhetőségi stratégiák az alábbiakat határozzák meg:

- v Képes lesz-e az ábra minden egyes lépését sikeresen végrehajtani?
- Mennyi időbe fog telni az egyes lépések végrehajtása?

Alkalmazza az alábbi időskálát adott minták kifejlesztéséhez. Mi történik, ha az (1) pont szombat este következik be, a (2) hibapont pedig csütörtök délután? Mennyi időbe telik a visszatérés az ismert ponthoz? Mennyi időbe telik az aktuális pont (6) helyreállítása? Lehetséges egyáltalán a visszatérés a megtervezett mentési stratégiával?

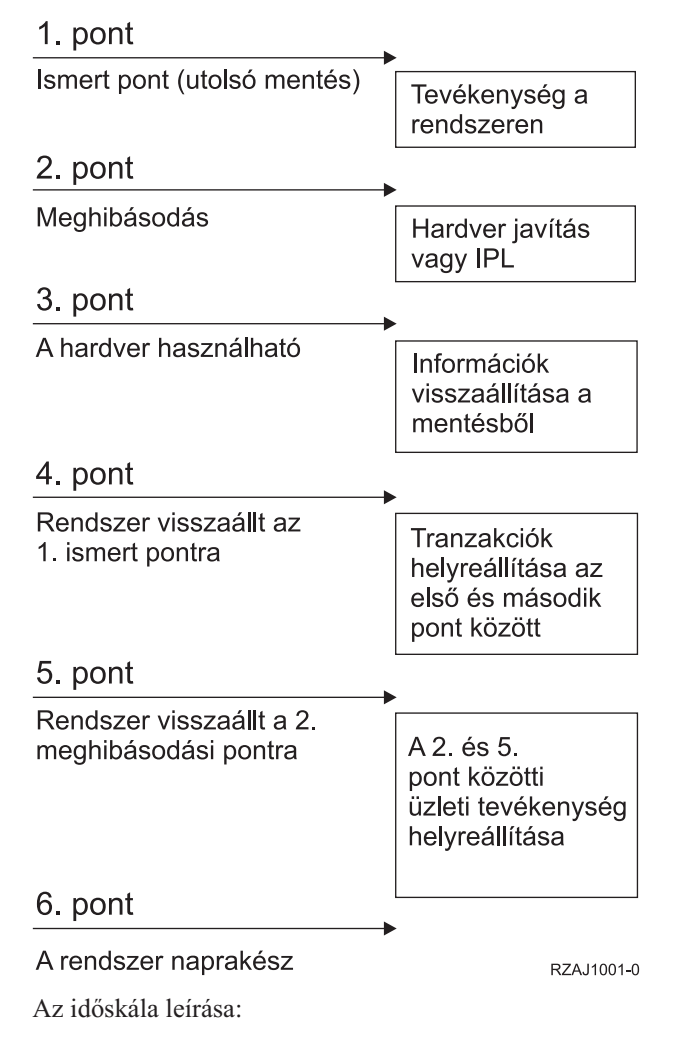

**<sup>2</sup>** IBM Systems - iSeries: Rendszerkezelés A mentési és a helyreállítási stratégia tervezése

- <span id="page-8-0"></span>v 1. pont: Ismert pont (utolsó mentés). Tevékenység folyik a gépen.
- v 2. pont: Hiba jelentkezik. Hardverjavítás vagy Kezdeti programbetöltés (IPL) történik.
- v 3. pont: Hardver rendelkezésre áll. Az információk visszaállítása biztonsági mentésből történik.
- v 4. pont: Rendszer visszaállítása az ismert 1. pontig. Az 1. és a 2. pont tranzakcióinak helyreállítása.
- v 5. pont: Rendszer visszaállítása a 2. hiba pontig. A 2. hiba pont és az 5. helyreállítási pont közötti üzleti tevékenység helyreállítása.
- v 6. pont: A rendszer pillanatnyilag fut.

#### **Kapcsolódó fogalmak**

"A stratégia tesztelése" [oldalszám:](#page-13-0) 8

A bonyolult vagy közepes mentési stratégiákat igénylő helyzetek is megkövetelik a rendszeres felülvizsgálatot.

#### **Kapcsolódó hivatkozás**

"Döntse el, hogy mit és milyen gyakran ment"

A rendszeren mindent mentsen olyan gyakorisággal, ahogy csak lehetséges.

### **Döntse el, hogy mit és milyen gyakran ment**

A rendszeren mindent mentsen olyan gyakorisággal, ahogy csak lehetséges.

Ha nem ment el mindent rendszeresen, akkor felkészületlenül érheti a telephely elvesztése vagy a lemezhibák egy bizonyos típusa. Ha az iSeries szerver megfelelő részeit menti el, akkor helyre tudja állítani a 4. pontot (utolsó mentés), ahogy ez a mentési és helyreállítási időskála részben látható. Naponta kell menteni a rendszer azon részeit, amelyek gyakran változnak. Hetente kell menteni a rendszer ritkábban változó részeit.

### **A rendszer gyakran változó részei**

A következő táblázat a rendszer gyakran változó részeit mutatja, amelyeket naponta kell menteni.

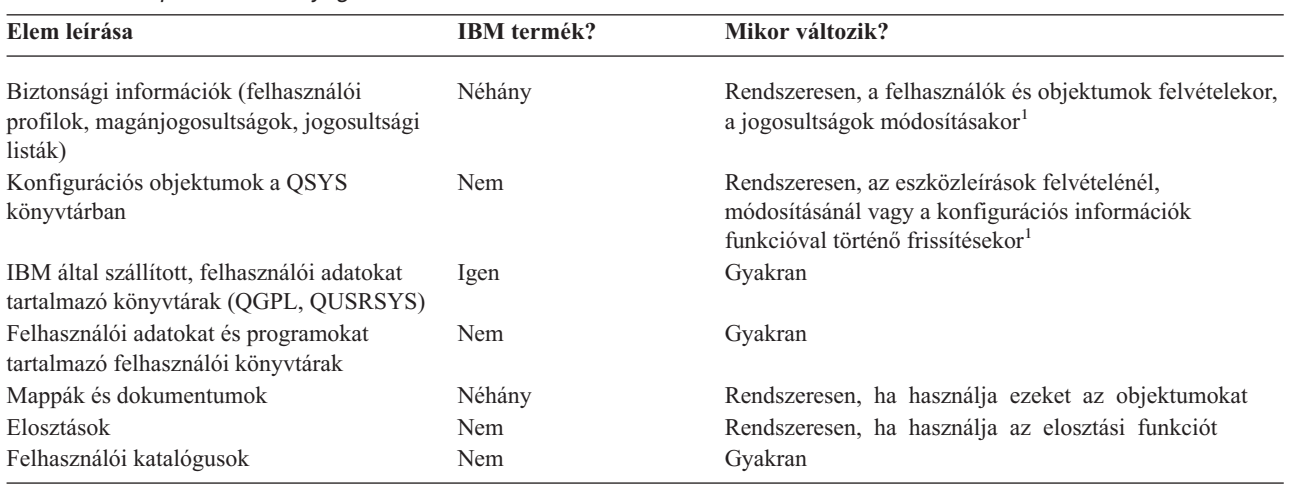

*1. táblázat: Napi mentésű anyagok*

**<sup>1</sup>** Ezek az objektumok a licencprogramok frissítésekor is változhatnak.

### **A rendszer ritkábban változó részei**

A következő tábla a rendszer ritkábban változó részeit mutatja, amelyeket heti gyakorisággal kell menteni:

#### <span id="page-9-0"></span>*2. táblázat: Heti mentésű anyagok*

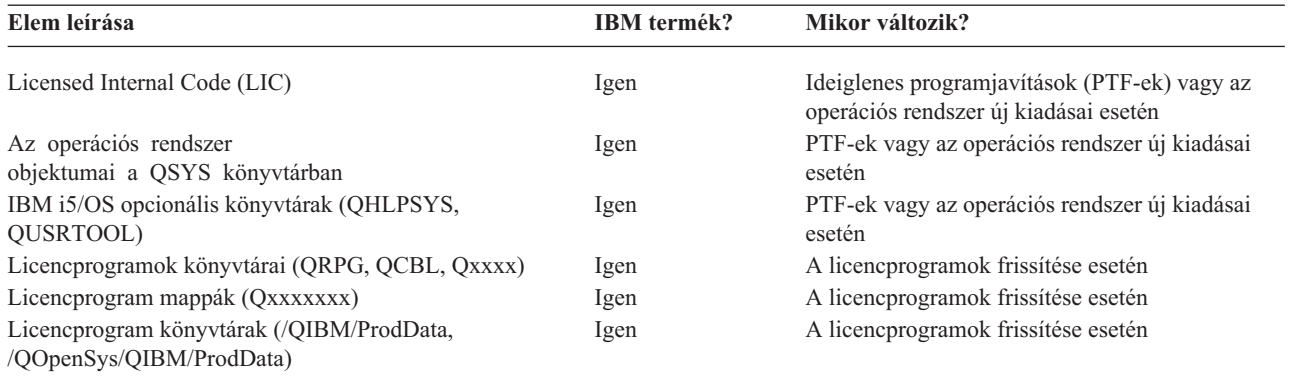

#### **Kapcsolódó fogalmak**

"Biztonsági mentés és [helyreállítás](#page-7-0) időskálája" oldalszám: 2 A biztonsági mentésre és a helyreállításra vonatkozó időskála akkor kezdődik, amikor menti az információt, és akkor fejeződik be, amikor a rendszer teljesen helyreáll egy hiba után.

#### **Kapcsolódó hivatkozás**

"Egyszerű mentési stratégia"

Hosszú mentési ablakkal rendelkezik, ami naponta 8-12 órányi rendszertevékenység nélküli (ideértve a kötegelt feldolgozást is) időblokk rendelkezésre állását jelenti. A legegyszerűbb mentési stratégia mindent elmenteni minden éjszaka vagy munkaidőn kívül.

### **Határozza meg a mentési ablakot**

A mentési művelet futtatásakor a mentés futtatásának módja és a mentés tárgya függ a mentési ablak méretétől.

A **mentési ablak** az az időtartam, amíg a mentési művelet miatt a rendszer a többi felhasználó számára nem elérhető. A helyreállítás leegyszerűsítésének érdekében a mentést akkor kell végezni, amikor az adatok ismert ponton vannak és nem változnak.

A mentési stratégia kiválasztásánál a felhasználók számára elfogadható mentési ablakot, az időtartam miatt esetleg elvesző adatok értékét, és az adatok helyreállításának idejét kell mérlegelni.

Ha a rendszer annyira létfontosságú az ügymenet szempontjából, hogy nem alkalmaz vezérelhető mentés ablakot, akkor nem engedheti meg a nem ütemezett kihagyásokat sem. Komolyan fel kell becsülni az iSeries szerver összes hozzáférhetőségi opcióját, beleértve a fürtöket is. Az iSeries szerver elérhetőségi útmutató című témakör további tájékoztatással szolgál az elérhetőségi opciókról.

A mentési ablak mérete alapján válassza ki a következő mentési stratégiák egyikét: egyszerű, közepes vagy összetett mentési stratégia. Ezek után fontolja meg ismét a döntését annak fényében, hogy a mentési stratégia milyen pozíciókat biztosít a helyreállításokhoz.

#### **Kapcsolódó fogalmak**

iSeries szerver rendelkezésre állási útmutató

# **Egyszerű mentési stratégia**

Hosszú mentési ablakkal rendelkezik, ami naponta 8-12 órányi rendszertevékenység nélküli (ideértve a kötegelt feldolgozást is) időblokk rendelkezésre állását jelenti. A legegyszerűbb mentési stratégia mindent elmenteni minden éjszaka vagy munkaidőn kívül.

Ezt a Mentés menü 21-es opciójával (Teljes rendszer) teheti meg. A 21-es opciót időzíteni is lehet, így a mentés előre meghatározott időben elkezdhető, operátori beavatkozás nélkül.

<span id="page-10-0"></span>Ezzel a módszerrel akkor is elmentheti a teljes rendszert, ha a rendszert frissítette, vagy ideiglenes program javítást (PTF) végzett.

Elképzelhető, hogy nem áll rendelkezésre elegendő idő vagy szalagos egység a 21-es opció operátor nélküli futtatásához. Ekkor még mindig alkalmazhat egy egyszerű stratégiát:

Napi Minden olyan adat elmentése, amely gyakran változik. Heti Olyan adatok elmentése, amelyek nem gyakran változnak.

A Mentés menü 23-as opciója (Minden felhasználói adat) a rendszeresen változó adatokat menti el. A 23-as opció futtatását lehet ütemezni. A beavatkozás nélküli futtatás feltétele az elegendő, online, biztonsági mentésre szánt adathordozó kapacitás.

Ha a rendszer a hétvégén hosszú ideig használaton kívül van, akkor a mentési stratégia például így nézhet ki:

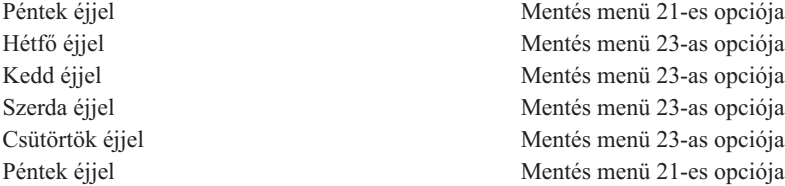

#### **Kapcsolódó hivatkozás**

"Döntse el, hogy mit és milyen gyakran ment" [oldalszám:](#page-8-0) 3 A rendszeren mindent mentsen olyan gyakorisággal, ahogy csak lehetséges.

### **Közepes mentési stratégia**

Közepes mentési ablakkal rendelkezik, naponta 4-6 órányi rendszertevékenység nélküli időblokk áll rendelkezésére. Elképzelhető, hogy nincs elég hosszú mentési ablaka az egyszerű mentési stratégia alkalmazásához.

Lehet, hogy nagy kötegelt munkákat futtat a rendszeren éjszaka, vagy a rendszeren nagyon nagy fájlok vannak, amelyek mentése hosszú időt vesz igénybe. Ebben az esetben egy közepes mentési stratégiát kell kidolgozni, ami azt jelenti, hogy a mentés és helyreállítás összetettsége közepes.

A közepes mentési stratégia kidolgozásánál vegye figyelembe a következő alapelvet: minél gyakrabban változik valami, annál gyakrabban kell menteni. Sokkal részletesebben kell megbecsülni, hogy az egyes elemek milyen gyakran változnak, mint az egyszerű stratégiánál.

A közepes mentési stratégiánál különböző technikákat alkalmazhatunk. Használhatjuk őket külön-külön, és kombinálhatjuk is őket:

- Módosított objektumok mentése.
- v Objektumok naplózása, és naplófogadók mentése.

#### **Módosított objektumok mentése**

Az utolsó mentési művelet, vagy egy meghatározott dátum illetve idő óta megváltozott információkat többféle paranccsal is elmentheti.

A Módosított objektumok mentése (SAVCHGOBJ) paranccsal azokat az objektumokat mentheti el, amelyek egy könyvtár vagy a könyvtárcsoport mentése óta változtak. Ez különösen akkor praktikus, ha a programok és az adatfájlok ugyanabban a könyvtárban vannak. Az adatfájlok általában gyakran változnak, míg a programfájlok csak ritkán. A SAVCHGOBJ parancs csak azokat a fájlokat menti el, amelyek megváltoztak.

A Dokumentum könyvtár objektum mentése (SAVDLO) parancs csak a megváltozott dokumentumokat és mappákat menti el. Hasonlóképpen, a Mentés (SAV) paranccsal mentheti el a könyvtárakban azokat az objektumokat, amelyek egy meghatározott pont óta megváltoztak.

Akkor is választhatja a megváltozott objektumok mentését, ha valamely éjszaka sok a kötegelt feldolgozás. Például:

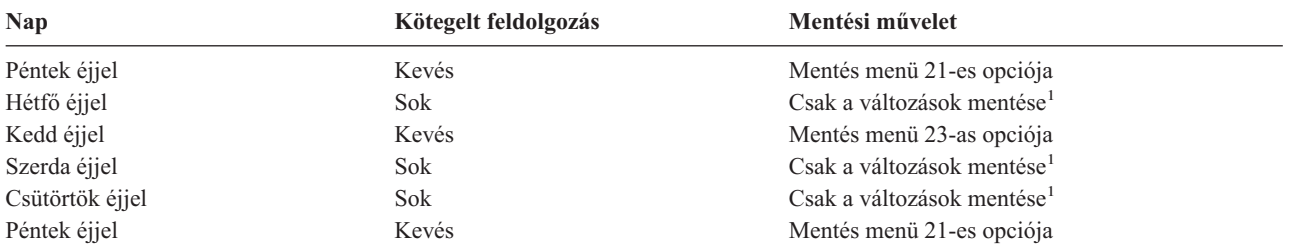

**<sup>1</sup>** Használja a SAVCHGOBJ, SAVDLO és SAV parancsok kombinációját.

### **Objektumok naplózása és naplófogadók mentése**

Ha az adatbázis fájlok mentési művelete a fájlok nagy mérete miatt sok időt vesz igénybe, akkor a megváltozott objektumok mentése nem nyújt megfelelő megoldást.

Ha van például egy 100.000 rekordból álló fájl member és csak egy rekord változik, akkor a SAVCHGOBJ parancs az egész fájl membert elmenti. Ebben a helyzetben sokkal inkább célravezető az adatbázis fájlok naplózása és a naplófogadók rendszeres elmentése még akkor is, ha a helyreállítás egy kicsit bonyolultabb.

Hasonló elv vonatkozik az integrált fájlrendszerbeli objektumokra és adatterületekre is. Ha az integrált fájlrendszerbeli objektumok és adatterületek mentési műveletei túl sok időbe telnek, választhatja az objektum naplózását, hogy a mentési műveletei hatékonyabbak legyenek. A naplófogadók mentése jobb választás.

Az objektumok naplózásakor a rendszer az objektum minden egyes változásának másolatát beleírja a naplófogadóba. A naplófogadó mentésekor csak az objektum megváltozott részei kerülnek mentésre, és nem az egész objektum.

Ha naplózza az objektumokat, és a kötegelt feldolgozás változik, akkor a mentési stratégia így nézhet ki:

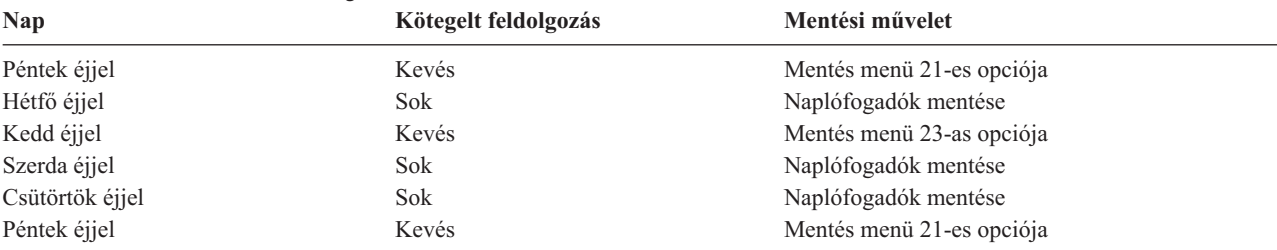

*3. táblázat: Példa mentési stratégiára*

#### **Megjegyzések:**

- 1. A naplózás által nyújtott előnyök megfelelő kihasználásához a naplófogadókat rendszeresen le kell választani, és el kell menteni. Hogy milyen sűrűn kell menteni, az a naplózott változásoktól függ. Megfelelő lehet a naplófogadók naponta meghatározott időben történő mentése. A naplófogadók mentésének módja attól függ, hogy külön könyvtárakban vannak-e. Használhatja a Könyvtár mentése (SAVLIB) és az Objektum mentése (SAVOBJ) parancsot is.
- 2. Az új objektumot el kell menteni, mielőtt a naplóbejegyzéseket az objektumra alkalmazná. Ha az alkalmazások rendszeresen hoznak létre új objektumokat, akkor meg kell fontolni a SAVCHGOBJ stratégia használatát, esetleg a naplózással kombinálva.

#### **Kapcsolódó fogalmak**

Naplókezelés

# <span id="page-12-0"></span>**Összetett mentési stratégia**

Rövid mentési ablakkal rendelkezik, ami azt jelenti, hogy kevés olyan idő áll rendelkezésre, vagy nem áll olyan idő rendelkezésre, amikor a rendszer nincs interaktív használatban, illetve nem végez kötegelt feldolgozást. A nagyon rövid mentési ablak megköveteli a komplex mentési és helyreállítási stratégiát.

Ugyanazokat az eszközöket és technikákat kell alkalmazni mint a közepes mentési stratégiánál, csak sokkal részletesebb meghatározásokkal. Például a létfontosságú fájlokat a hét vagy nap meghatározott időszakában kell elmenteni. Lehet, hogy meg kell fontolni az olyan eszközök használatát is mint az IBM Backup Recovery and Media Services for iSeries (BRMS).

A bonyolult mentési stratégiában gyakran szükségessé válik a rendszer mentése, annak aktív állapota alatt. Az aktív mentés (SAVACT) paramétert a következő parancsok támogatják:

- v Könyvtár mentése (SAVLIB)
- Objektum mentése (SAVOBJ)
- v Módosított objektumok mentése (SAVCHGOBJ)
- v Dokumentumkönyvtári objektum mentése (SAVDLO)
- Mentés (SAV)

A mentés aktív állapotban támogatás használatával jelentősen csökkentheti azt az időt, amíg a fájlok nem hozzáférhetők. Az objektumokat hozzáférhetővé lehet tenni, ha a rendszer létrehozott egy ellenőrzőpontot az összes mentés alatt álló objektumhoz. Ha a mentés aktív állapotban támogatást a naplózással és a végrehajtás felügyelettel együtt használjuk, akkor leegyszerűsödik a helyreállítási eljárás. Ha a SAVACT paramétert \*LIB vagy \*SYNCLIB értékekkel használja, alkalmazza a naplózást az egyszerűsített helyreállítás érdekében. Ha \*SYSDFN értéket ad meg a SAVACT paraméterre, véglegesítési parancsot kell használni, ha a menteni kívánt könyvtár relációs adatbázis objektumokat tartalmaz. A mentés aktív állapotban támogatás kiválasztásánál egyrészt át kell látni a folyamatot, másrészt figyelni kell, hogy a rendszer hogyan hozza létre az ellenőrzőpontokat.

A mentési időt - amíg a fájlok nem elérhetők - csökkentheti azáltal, hogy egyidejűleg több eszköz felhasználásával hajtja végre a mentést, vagy *párhuzamos mentési műveleteket hajt végre*. Például, mentheti a könyvtárakat az egyik eszközre, a gyűjtőket egy másik eszközre, míg a katalógusokat egy harmadikra. Hasonlóan mentheti a könyvtárak vagy objektumok különböző halmazait is különböző eszközökre.

Egyidejűleg több eszközt is alkalmazhat a *párhuzamos mentési művelet* végrehajtása révén. A párhuzamos mentési művelet végrehajtásához Backup Recovery and Media Services programra, vagy olyan alkalmazásra van szükség, amely lehetővé teszi adathordozó definíciós objektumok létrehozását.

A 'mentés működés közben' támogatásról, az egyidejű mentési műveletekről, valamint a párhuzamos mentési műveletekről további tájékoztatást kaphat A szerver mentése című részben.

#### **Kapcsolódó fogalmak**

IBM Backup Recovery and Media Services for iSeries Üzem közben Egynél több eszköz Szerver mentése Véglegesítés vezérlés Naplókezelés

## **A hozzáférhetőségi opciók kiválasztása**

A hozzáférhetőségi opciók a jó mentési stratégia elemei és nem helyettesítői.

<span id="page-13-0"></span>A hozzáférhetőségi opciók jelentősen csökkenthetik a hiba utáni helyreállítás idejét. Néhány esetben a hozzáférhetőségi opciók szükségtelenné tehetik a helyreállítást.

A hozzáférhetőségi opciók használatának költségeit a következő tételek alapján lehet megítélni:

- A rendszer értéke.
- v Az ütemezett és nem ütemezett kimaradások költségei.
- A hozzáférhetőségi követelmények.

A mentési stratégia kiegészítéséhez használható elérhetőségi opciókat az alábbi lista sorolja fel:

- v Naplókezelés, ami lehetővé teszi az utolsó teljes mentés óta az objektumokban előfordult módosítások helyreállítását.
- v Elérési útvonalvédelem, ami lehetővé teszi az adatbázis fájlokban lévő rekordok feldolgozási sorrendjének újbóli létrehozását.
- v Lemeztárak, amelyek korlátozzák a hibás egységet tartalmazó lemeztárban lévő adatok helyreállításához szükséges adatmennyiséget.
- v Eszköz paritásvédelem, amely engedélyezi az elveszett adatok újbóli felépítését, az adatok helyreállítása alatt a rendszer folytatja futását.
- v Tükrözéses védelem, amely segítséget nyújt abban, hogy az adatok rendelkezésre álljanak, mivel az adatok két példányban, különálló lemezegységeken találhatók.
- v Fürtözés, ami lehetővé teszi, hogy az adatok egy részét vagy az összes adatot két rendszeren kezelje. A másodlagos rendszer átveheti a fontos alkalmazásokat, amikor az elsődleges rendszer meghibásodik.

Az iSeries szerver rendelkezésre állási útmutató témakör olyan információkat tartalmaz, amelyek alapján megvalósíthat az iSeries szerveren egy rendelkezésre állási megoldást.

#### **Kapcsolódó fogalmak**

iSeries szerver rendelkezésre állási útmutató

#### **Kapcsolódó hivatkozás**

SAVLIB parancs speciális értékei

### **A stratégia tesztelése**

A bonyolult vagy közepes mentési stratégiákat igénylő helyzetek is megkövetelik a rendszeres felülvizsgálatot.

A rendszeres felülvizsgálat az alábbiak szerint folyik:

- v **Mindent** el szokott menteni?
- v Mit kell tenni a mentési és helyreállítási időskála ismert 4-es pontjára való helyreállításhoz?
- v Használ-e olyan opciókat mint a naplózás vagy a módosított objektumok mentése, amelyek segítenek az 5-ös hibapont helyreállításában? Tudja hogyan kell ezeket az opciókat használni a helyreállításnál?
- v Telepített új alkalmazásokat? Mentésre kerülnek az új könyvtárak, mappák és nagygépes könyvtárak?
- v Menti az IBM által szállított könyvtárakat, amelyek a felhasználói adatokat tartalmazzák (QGPL és QUSRSYS)?

**Megjegyzés:** A SAVLIB parancs különleges értékei című témakör felsorolja az IBM által szállított összes könyvtárat, amely felhasználói adatokat tartalmaz.

• Tesztelte a helyreállítást?

A mentési stratégia tesztelésének legjobb módja a helyreállítás tesztelése. Tesztelheti a helyreállítást a saját rendszerén, de ez kockázatos lehet. Ha nem mentett el mindent sikeresen, akkor a helyreállítási kísérletnél információkat veszíthet.

Sok cég ajánl helyreállítási tesztelést, mint szolgáltatást. Az egyik ilyen szervezet az IBM [Continuity](http://www.ibm.com/services/continuity/recover1.nsf) and Recovery

[Services](http://www.ibm.com/services/continuity/recover1.nsf)<sup>-2</sup>, amely segítséget nyújthat a helyreállítási vizsgálatoknál.

#### <span id="page-14-0"></span>**Kapcsolódó fogalmak**

"Biztonsági mentés és [helyreállítás](#page-7-0) időskálája" oldalszám: 2

A biztonsági mentésre és a helyreállításra vonatkozó időskála akkor kezdődik, amikor menti az információt, és akkor fejeződik be, amikor a rendszer teljesen helyreáll egy hiba után.

## **Katasztrófa elhárítási terv**

A fejezet útmutatásai alapján meghatározhatja, hogy milyen információkra és eljárásokra van szükség a katasztrófa utáni helyreállításhoz.

A katasztrófa utáni helyreállítás tervének célja, hogy reagálni tudjon a katasztrófára vagy más olyan vészhelyzetre, amely hatással van az információs rendszerre, valamint hogy minimalizálja ezek hatását az ügymenetre. Ha előkészítette a szükséges információkat, akkor a dokumentumokat egy biztonságos és mindig hozzáférhető, a telephelyen kívüli helyen kell tárolni.

Az itt található mintát használhatja saját rendszer-helyreállítási terveként. Itt átnézheti a sémát, míg a kinyomtatáshoz töltse le és nyomtassa ki a cikkcsoportra vonatkozó PDF fájlt.

# **Katasztrófa helyreállítási terv**

Tájékoztatást nyújt a katasztrófa helyreállítási terv létrehozásáról.

### **1. rész: A terv fő céljai**

A terv fő céljai a következők:

- v A szokásos műveletek megszakításának minimalizálása.
- v A kár és a kedvezőtlen hatások mértékének behatárolása.
- v A megszakítás gazdasági határainak minimalizálása.
- v A működési alternatívák kidolgozása a megszakadás bekövetkezése előtt.
- v Az alkalmazottak felkészítése a vészhelyzetre.
- v Gyors és zökkenőmentes helyreállítás biztosítása.

### **2. rész: Személyzet**

*4. táblázat: Személyzet*

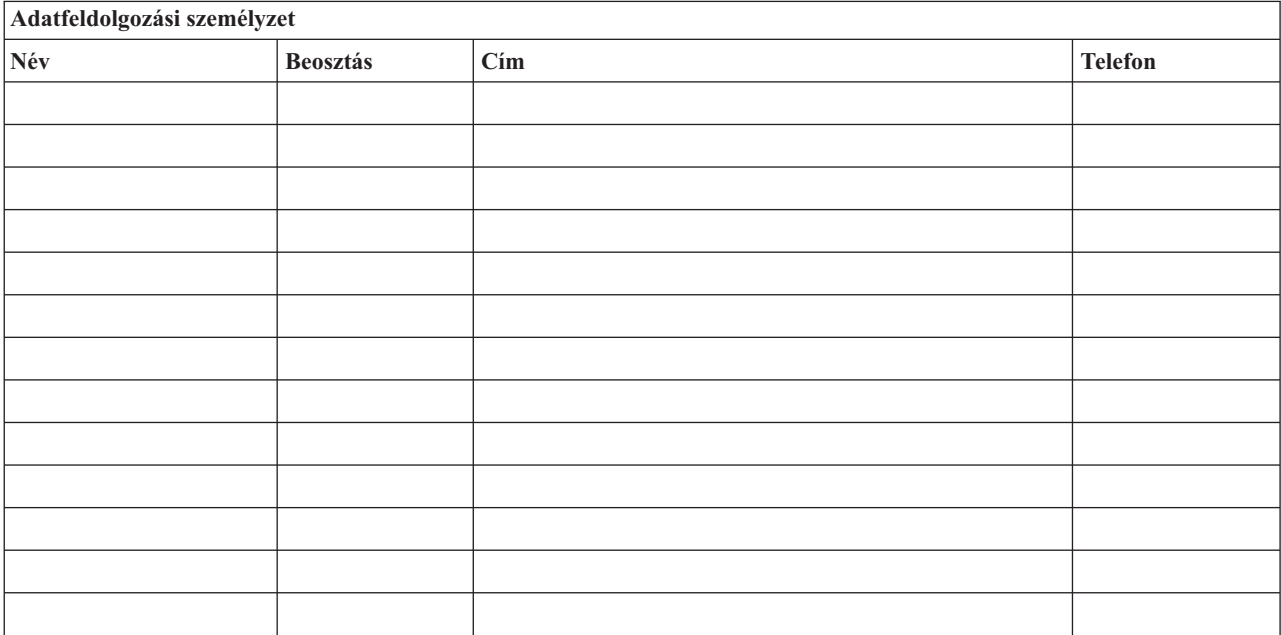

#### <span id="page-15-0"></span>*4. táblázat: Személyzet (Folytatás)*

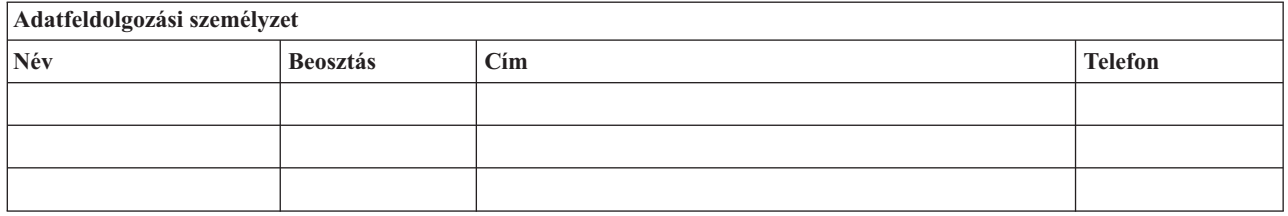

**Megjegyzés:** A tervhez csatolja a szervezet diagramjának egy másolatát.

### **3. rész: Alkalmazásokra vonatkozó űrlap**

Használja a Szoftver erőforrások megjelenítése (DSPSFWRSC) parancsot az alábbi táblázat kitöltéséhez.

*5. táblázat: Alkalmazásokra vonatkozó űrlap*

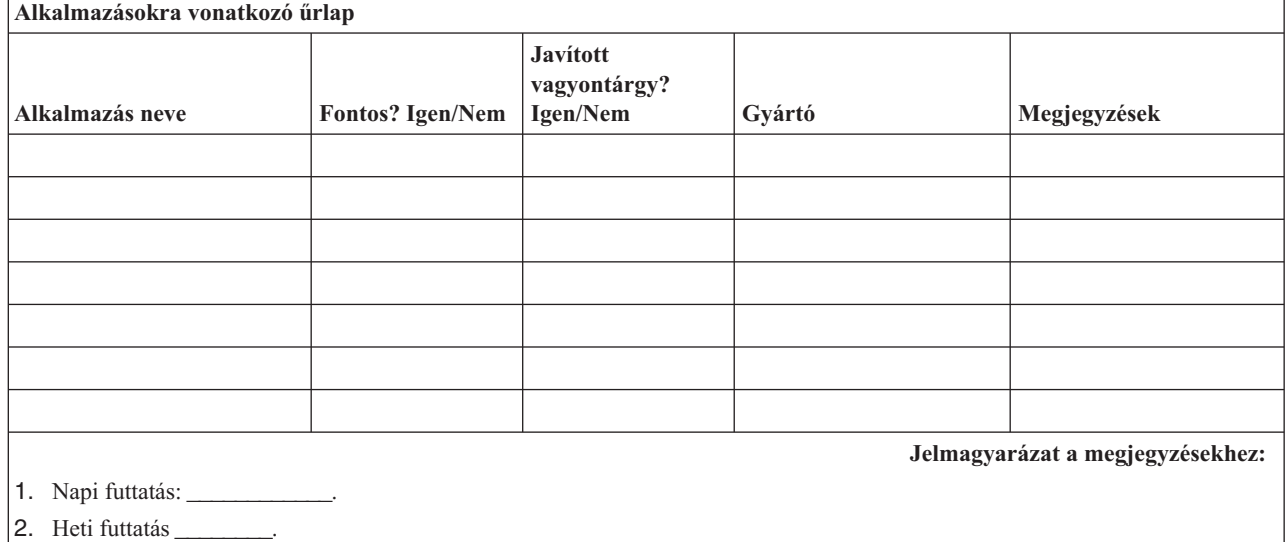

3. Havi futtatás \_\_\_\_\_\_\_\_.

|

### **4. rész: Leltári űrlap**

A táblázat kitöltéséhez használja a Work with Hardware Products (WRKHDWPRD) parancsot. A lista a következőket tartalmazza:

- Feldolgozó egységeket
- Lemezegységeket
- Modelleket
- v Munkaállomás vezérlőket
- Személyi számítógépeket
- v Tartalék munkaállomásokat
- Telefonokat
- v Légkondicionálókat és fűtőket
- v Rendszer nyomtatókat
- v Szalag- és hajlékonylemez-egységeket
- Vezérlőket
- I/O processzorokat
- v Általános adatkommunikációs eszközöket
- Tartalék megjelenítőket
- Tartókereteket
- v Párásítókat és légszárítókat

#### *6. táblázat: Leltári űrlap*

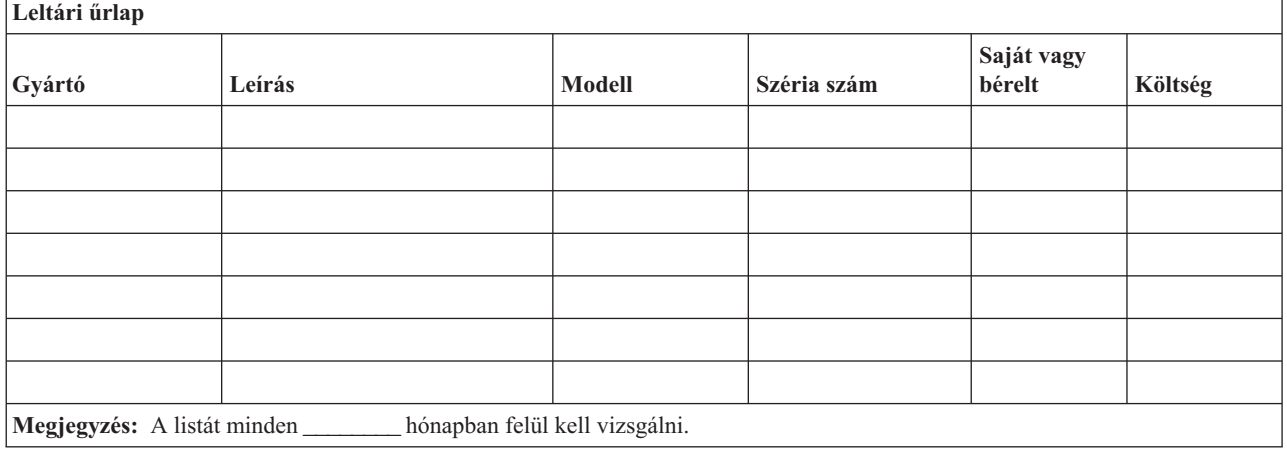

#### *7. táblázat: Vegyes leltár*

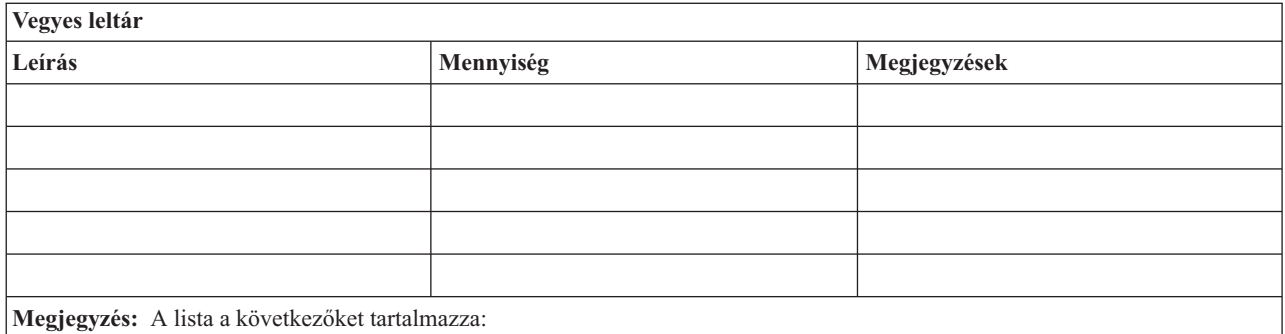

 $\cdot$  Szalagokat

- PC szoftvereket (mint például DOS)
- v Szalagtár tartalmát vagy dokumentációkat
- v Szalag páncélkamra tartalmát
- v Hajlékonylemezeket
- v Emulációs csomagokat
- v Nyelvi szoftvereket (mint például COBOL és RPG)
- v Nyomtató kellékek (mint például papírok és űrlapok)

### **5. rész: Információs szolgáltatások biztonsági mentése**

- iSeries szerver
	- A naplófogadók naponta \_\_\_\_\_\_\_\_\_ és \_\_\_\_\_\_\_\_\_ órakor kerülnek módosításra.
	- A következő könyvtárak és katalógusok módosított objektumai naponta \_\_\_\_\_\_\_\_ órakor kerülnek mentésre:
		- $-$
		- \_\_\_\_\_\_\_\_\_\_
		- \_\_\_\_\_\_\_\_\_\_
		- \_\_\_\_\_\_\_\_\_\_
		- \_\_\_\_\_\_\_\_\_\_

- \_\_\_\_\_\_\_\_\_\_

 $-$ - \_\_\_\_\_\_\_\_\_\_

Ez az eljárás a naplókat és a naplófogadókat is elmenti.

- A rendszer teljes mentése \_\_\_\_\_\_\_\_\_ napon \_\_\_\_\_\_\_\_\_ időpontban történik.
- A mentési adathordozók telephelyen kívüli tárolási helye \_\_\_\_\_\_\_\_\_ (helyszín).
- Személyi számítógép
	- Ajánlott az összes személyi számítógép biztonsági mentése. A személyi számítógép állományok másolatának feltöltését a rendszerre \_\_\_\_\_\_\_\_\_ (dátum) \_\_\_\_\_\_\_\_\_ (idő) kell elvégezni, közvetlenül a rendszer teljes mentése előtt. A fájlok ezután a rendes mentési eljárással lesznek elmentve. Ez a módszer a személyi számítógépes rendszerek megfelelő biztonsági mentését szolgálja az olyan helyeken, ahol egy helyi katasztrófa megsemmisítheti a létfontosságú személyi számítógép rendszereket.

### **6. rész: Katasztrófa utáni helyreállítási eljárások**

Egy katasztrófa utáni helyreállítási tervnek az alábbi három elemet kell tartalmaznia.

#### **Vészhelyzetre reagálási eljárások**

Megfelelően dokumentálni kell válasz eljárásokat a tűz, természeti és egyéb katasztrófák esetére az életvédelem és a károk mérséklése érdekében.

#### **Biztonsági mentési műveletek**

Meg kell bizonyosodni arról, hogy a működő adatfeldolgozási műveletek leállás után irányíthatóak lesznek.

#### **Helyreállítási műveletek**

Le kell egyszerűsíteni az adatfeldolgozó rendszer gyors helyreállítását a katasztrófa után.

#### *Tevékenységi menetrend katasztrófa esetén*

- 1. A terv végrehajtása
	- a. Értesítse a vezetőséget.
	- b. Lépjen kapcsolatba a katasztrófa elhárítási csoporttal.
	- c. Határozza meg a katasztrófa mértékét.
	- d. Alkalmazza a katasztrófa nagyságának megfelelő alkalmazás helyreállítási tervet. ("7. rész: [Helyreállítási](#page-18-0) terv mozgó telephely" [oldalszám:](#page-18-0) 13)
	- e. Figyelje a folyamatok előrehaladását.
	- f. Lépjen kapcsolatba a biztonsági mentéseket tároló hely személyzetével és készítsen ütemezést.
	- g. Lépjen kapcsolatba a szükséges személyzettel a felhasználókkal és az adatfeldolgozókkal is.
	- h. Lépjen kapcsolatba a forgalmazóval hardver és szoftver területen egyaránt.
	- i. Értesítse a felhasználókat a fennakadásról.
- 2. További teendők ellenőrző listája
	- a. Készítse el a csoportok listáját a feladataikkal együtt.
	- b. Vonjon be további anyagi forrásokat és oldja meg a biztonsági mentés tárolási helye és a katasztrófa helye közötti szállítást ha szükséges.
	- c. Alakítsa ki mindennapi élet feltételeit biztosító szálláshelyeket, ha szükséges.
	- d. Teremtse meg az étkezés feltételeit, ha szükséges.
	- e. Készítsen listát az összes személyről és azok telefonszámairól.
	- f. Készítsen részvételi tervet a felhasználók számára.
	- g. Szervezze meg a szállításokat és a küldemények fogadását.
	- h. Szervezzen katasztrófa irodát.
	- i. Bérelje ki vagy vásárolja meg a szükséges berendezéseket.
- <span id="page-18-0"></span>j. Határozza meg, hogy mely alkalmazásokat és milyen sorrendben kell futtatni.
- k. Határozza meg a szükséges munkaállomások számát.
- l. Ellenőrizze az alkalmazásokhoz szükséges offline berendezéseket.
- m. Készítsen minden alkalmazás számára ellenőrző űrlapot.
- n. Ellenőrizze a biztonsági mentés tárolási helyén található adatokat, és indulás előtt hagyja otthon a leltári űrlapot.
- o. A vészhelyzet alatt felmerülő problémák megoldásához kérje az elsődleges szállítók segítségét.
- p. Tervezze meg a biztonsági mentés helyén szükséges további felszerelések szállítását.
- q. Adjon utasításokat a biztonsági mentés tárolási helyének személyzetének.
- r. Ellenőrizze a további mágnesszalagokat, ha szükséges.
- s. Készítsen másolatot a rendszerről, a működő dokumentációkról valamint az eljárásokról.
- t. Bizonyosodjon meg róla, hogy minden érintett személy tisztában van a feladatával.
- u. Értesítse a biztosító társaságot.

#### *Az indítási eljárások helyreállítása a katasztrófa után*

1. Értesítse a \_\_\_\_\_\_\_\_ Katasztrófa helyreállítási szolgálatot és vegye igénybe a szolgáltatásait a helyreállítási terv kiválasztásában.

**Megjegyzés:** A garantált szállítási idő akkor kezdődik, amikor \_\_\_\_\_\_\_\_\_\_\_\_ értesítették a helyreállítási terv kiválasztásáról.

a. Katasztrófa esetén értesítendő telefonszámok

 $\frac{\text{vagy}}{\text{vagy}}$ 

Ezek a telefonszámok hétfőtől péntekig délelőtt (időponttól) délután (időpontig) hívhatók.

2. Katasztrófa esetén értesítendő telefonszám: \_\_\_\_\_\_\_\_\_\_\_\_

Ezt a telefonszámot a munkaidő után, hétvégeken valamint ünnepnapokon használhatja a katasztrófa bejelentésére. Kérjük, hogy ezt a telefonszámot csak az aktuális katasztrófa bejelentésére használja.

- 3. Adja meg a \_\_\_\_\_\_\_\_\_\_\_ számára a felszerelések szállítási címét (ha az használható), a kapcsolattartás információit és egy 24 órás alternatív elérési helyet, ahol a szolgáltatás és telefon ügyintézés folyik.
- 4. Lépjen kapcsolatba az áramszolgáltatóval és a telefontársasággal és állapodjon meg a szükséges szolgáltatásokban.
- 5. Ha bármely tervben változás történik, akkor azonnal értesítse \_\_\_\_\_\_\_\_\_\_\_\_\_\_\_

### **7. rész: Helyreállítási terv - mozgó telephely**

- 1. Értesítse a katasztrófa természetéről és a mozgó telephely terv alkalmazásának szükségességéről.
- 2. Igazolja írásban a telefonértesítést a \_\_\_\_\_\_\_\_\_\_\_\_\_\_\_\_\_\_\_\_\_\_ címre a telefonértesítés után 48 órán belül.
- 3. Igazolja, hogy az összes szükséges biztonsági mentés adathordozó használható a rendszer betöltéséhez és biztonsági mentéséhez.
- 4. Készítse el a biztonsági mentés felszereléseinek megrendelőjét.
- 5. Értesítse a \_\_\_\_\_\_\_\_\_\_\_\_ a szállító eszköz szükségességéről és a szállítás rendeltetési helyéről (Lásd a Mozgó telephely felállításának tervét ebben a fejezetben.)
- 6. A kommunikációs szükségletektől függően értesítse a telefontársaságot (\_\_\_\_\_\_\_\_\_\_) a vészhelyzet miatt szükséges változtatásokról.
- 7. Kezdje el az elektromos hálózat és a kommunikációs eszközök összeállítását a \_\_\_\_\_\_\_\_\_\_\_ helyen.
	- a. A kommunikációs eszközöket és az elektromos hálózatot a szállító jármű megérkezése előtt elő kell készíteni.
	- b. Szakítsa meg a telefonvonalakat azon a ponton, ahol azok beérkeznek az épületbe (\_\_\_\_\_\_\_\_\_\_\_\_\_), és kapcsolja rá az adminisztrációs vezérlőkre (\_\_\_\_\_\_\_\_\_\_\_\_). Ezek a vonalak a mozgó telephelyre lesznek átirányítva. A mozgó telephely modemjeihez kapcsolódnak.

Az aktuálisan a \_\_\_\_\_\_\_\_\_\_\_\_\_ és \_\_\_\_\_\_\_\_\_\_\_\_ helyet összekötő vonalak modemeken keresztül lesznek rákapcsolva a mozgó telephelyre.

- c. Ez \_\_\_\_\_\_\_\_\_\_\_\_\_ igényel a vonalak átirányításához a katasztrófa esetén sokkal biztonságosabb \_\_\_\_\_\_\_\_\_\_\_ helyre.
- 8. Ha a szállító jármű megérkezett, akkor csatlakoztassa a rendszert a hálózatba és végezze el a szükséges ellenőrzéseket.
- 9. Csatlakoztassa a rendszert a kommunikációs vonalakhoz majd végezze el a szükséges ellenőrzéseket.
- 10. Kezdje el a rendszer betöltését a biztonsági mentésekből ("9. rész: A teljes rendszer [visszaállítása"](#page-20-0) oldalszám: 15).
- 11. Minél előbb kezdje el a szokásos műveleteket:
	- a. Napi feladatok
	- b. Napi mentések
	- c. Heti mentések
- 12. Készítsen ütemezést a rendszer biztonsági mentéséhez hogy a helyreállítás az eredeti helyen lévő számítógépen is folytatni lehessen. (Használja a szokásos biztonsági mentési eljárásokat.)
- 13. Biztosítsa a mozgó telephelyet és ossza szét a kulcsokat ha szükséges.
- 14. Vezessen karbantartási naplót a mozgó telephelyen.

#### *Mozgó telephely felállítási terve*

Csatolja ide a mozgó telephely felállításának tervét.

#### *Kommunikációs katasztrófa terv*

Csatolja ide a kommunikációs katasztrófa tervet. Mellékelje a kábelezési diagramokat is.

#### *Elektromos szolgáltatás*

Csatolja ide az elektromos hálózat diagramját.

### **8. rész: Helyreállítási terv - alternatív telephely**

A katasztrófa helyreállítási szolgáltatás alternatív telephelyet biztosít a szervezet számára. Az alternatív telephely rendelkezik egy ideiglenes használatra szánt biztonsági rendszerrel, amelyet a telephely helyreállításáig lehet használni.

- 1. Értesítse \_\_\_\_\_\_\_\_\_\_ a katasztrófa természetéről és az alternatív telephely szükségességéről.
- 2. Kérje a modemek légi szállítását a \_\_\_\_\_\_\_\_\_\_\_ helyre a kommunikáció biztosításához. (Az ideiglenes helyiség kommunikációit lásd \_\_\_\_\_\_\_\_\_\_\_\_.)
- 3. Igazolja írásban a telefonértesítést a \_\_\_\_\_\_\_\_\_\_\_ címre a telefonértesítés után 48 órán belül.
- 4. Készítse elő az operációs csoport utazását az ideiglenes helyiséghez.
- 5. Igazolja, hogy a biztonsági mentés helyreállításához szükséges összes szalag hozzáférhető és be van csomagolva.
- 6. Készítse el a biztonsági rendszer felszereléseinek megrendelését.
- 7. Nézze végig az összes szükséges eszköz ellenőrzési listáját a telephelyre történő elindításuk előtt.
- 8. Bizonyosodjon meg róla, hogy a katasztrófa helyreállítási csoport a katasztrófa helyén minden szükséges információval rendelkezik a helyiség helyreállításához. ("12. rész: Katasztrófa sújtotta helyszín [újraépítése"](#page-22-0) [oldalszám:](#page-22-0) 17).
- 9. Biztosítsa az utazás anyagi feltételeit (előre fizetés).
- 10. Az ideiglenes telephelyre megérkezve vegye fel a kapcsolatot a központi telephellyel a kommunikációs eljárások létrehozása érdekében.
- 11. Ellenőrizze, hogy teljesek-e az ideiglenes telephelyre megérkezett anyagok.
- 12. Kezdje el a rendszer betöltését a mentési szalagokról.
- 13. Minél előbb kezdje el a szokásos műveleteket:
- <span id="page-20-0"></span>a. Napi feladatok
- b. Napi mentések
- c. Heti mentések
- 14. A központi telephely számítógépén való helyreállítás érdekében tervezze meg az ideiglenes telephely biztonsági mentésének ütemezését.

#### *Ideiglenes telephely rendszer konfigurációja*

Csatolja ide az ideiglenes telephely rendszer konfigurációját.

### **9. rész: A teljes rendszer visszaállítása**

A rendszer katasztrófa előtti állapotának visszaállításához használja a *Rendszermentés és visszaállításSA12-7171-07* |könyvben a teljes rendszervesztésre vonatkozó helyreállítási eljárásokat.

*Mielőtt elkezdené:* Keresse meg a következő szalagokat, berendezéseket és információkat a telephelyen vagy a telephelyen kívüli tároló helyiségben:

- v Ha az alternatív telepítési eszközről végzi a telepítést, akkor szüksége lesz a szalagos adathordozóra és a Licencsed Internal Code-ot tartalmazó CD-lemezre is.
- v Az utolsó teljes mentési művelet összes szalagja.
- v A biztonsági adatok utolsó mentésének szalagjai (SAVSECDTA vagy SAVSYS).
- v A konfiguráció utolsó mentésének szalagjai, ha szükségesek.
- v A legutolsó napi mentés óta elmentett naplókat és naplófogadókat tartalmazó szalagok.
- v Az utolsó napi mentési művelet minden szalagja.
- v PTF lista (a legutolsó teljes mentés szalagjai és/vagy a heti mentés szalagjai tartalmazzák).
- v Az utolsó teljes mentési művelet szalagjainak listája.
- v Az utolsó heti mentési művelet szalagjainak listája.
- v A napi mentések szalagjainak listája.
- v Az utolsó teljes mentési művelet esemény naplói.
- v Az utolsó heti mentési művelet esemény naplói.
- v A napi mentési műveletek esemény naplói.
- v Az *i5/OS és a kapcsolódó szoftverek telepítése, frissítése vagy törlése* című könyv.
- v A *Rendszermentés és visszaállítás* című könyv.
- Telefonkönyv
- Modem kézikönyv
- Szerszámkészlet

### **10. rész: Újraépítési folyamat**

A helyreállító csoportnak hozzá kell férnie a károsodáshoz és el kell kezdenie az új adatközpont rekonstrukcióját.

Az eredeti helyiséget helyre kell állítani vagy át kell helyezni a következők megfontolásával:

- v Mi a szükséges számítógép berendezések tervezett hozzáférhetősége?
- v Hatékonyabb lenne-e a számítógép rendszer frissítése egy új felszereléssel?
- Mennyi az adathelyiség helyreállításának becsült ideje?
- v Van-e olyan alternatív helyiség, amely inkább megfelel a számítógépes céloknak?

Ha meghozta az adatközpont újraépítéséről a döntést, akkor ugorjon ide: "12. rész: [Katasztrófa](#page-22-0) sújtotta helyszín [újraépítése"](#page-22-0) oldalszám: 17.

### **11. rész: A katasztrófa helyreállítási terv tesztelése**

A sikeres tervezésében nagyon fontos a terv rendszeres tesztelése és felülvizsgálata. Az adatfeldolgozó műveletek természetüknél fogva gyakran eredményezik a felszerelések, a programok vagy a dokumentáció megváltozását. Éppen ezért létfontosságú, hogy a tervet egy változó dokumentumnak tekintsük. Használja az ellenőrzőlistát a tesztelés vezetőjeként, és a tesztelendő területek meghatározásának segítőjeként.

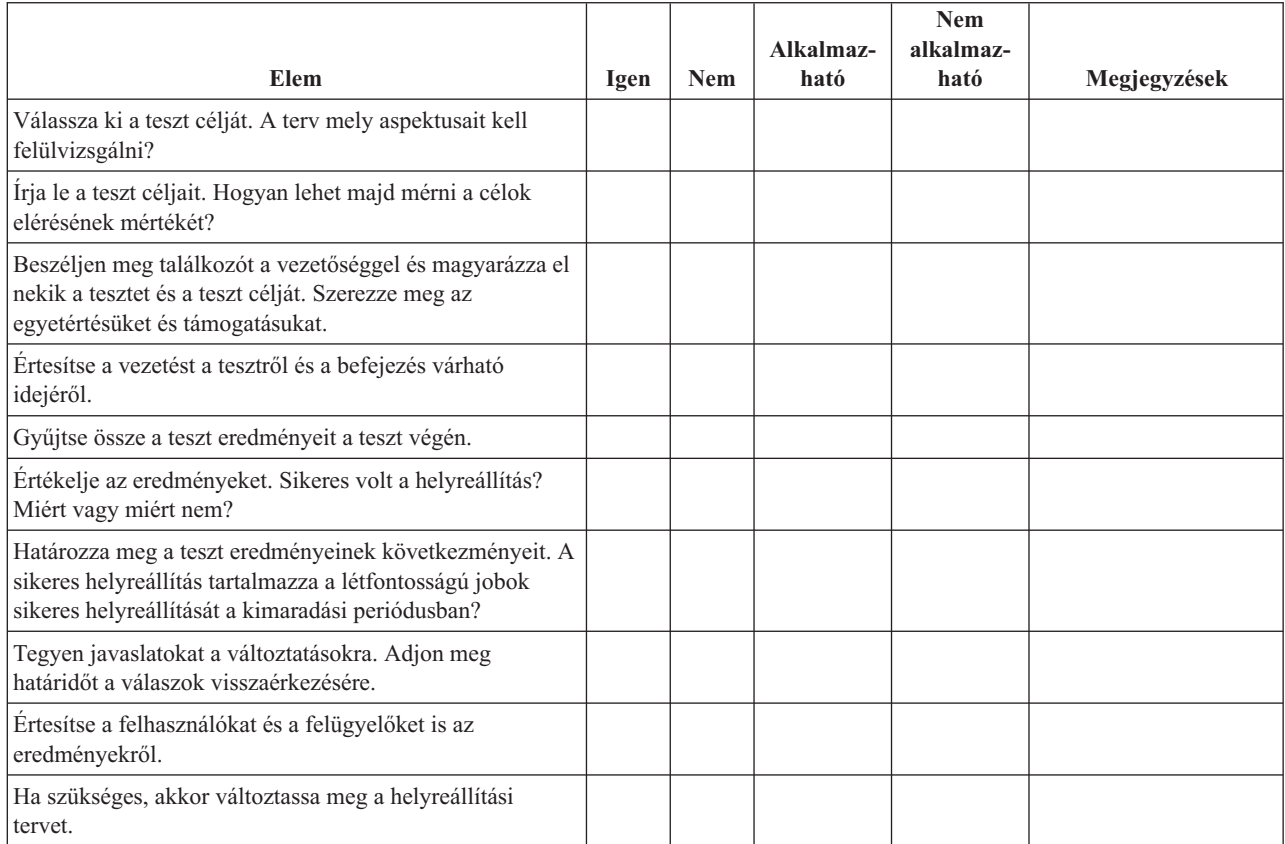

*8. táblázat: A helyreállítási teszt levezénylése*

#### *9. táblázat: Tesztelésre kerülő területek*

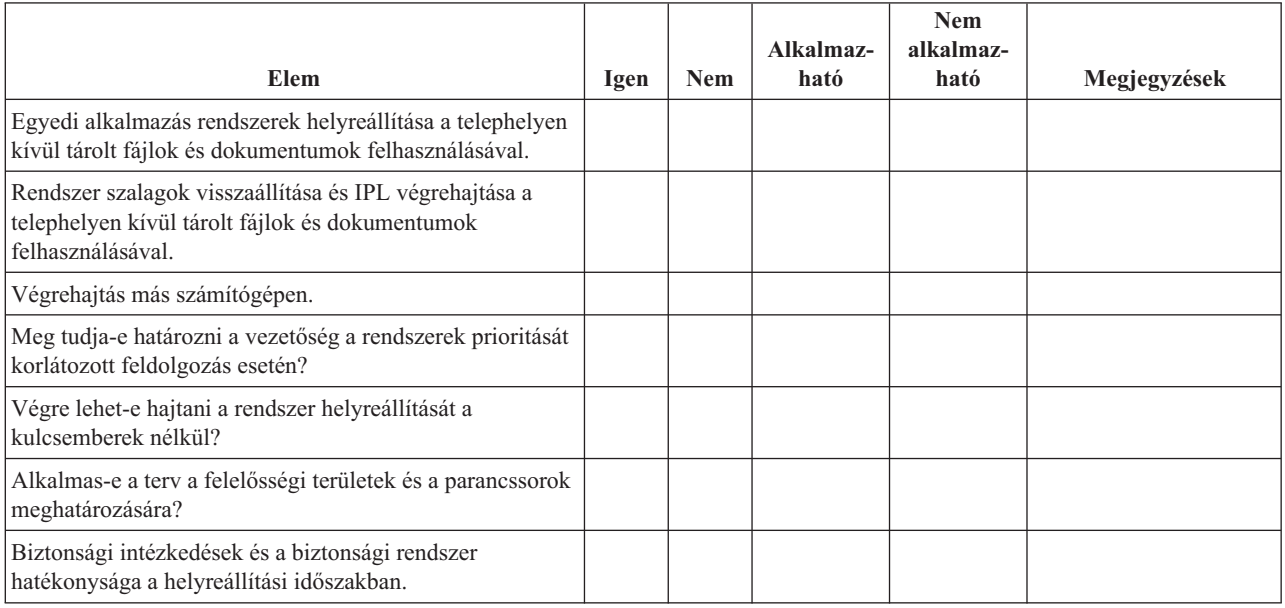

#### <span id="page-22-0"></span>*9. táblázat: Tesztelésre kerülő területek (Folytatás)*

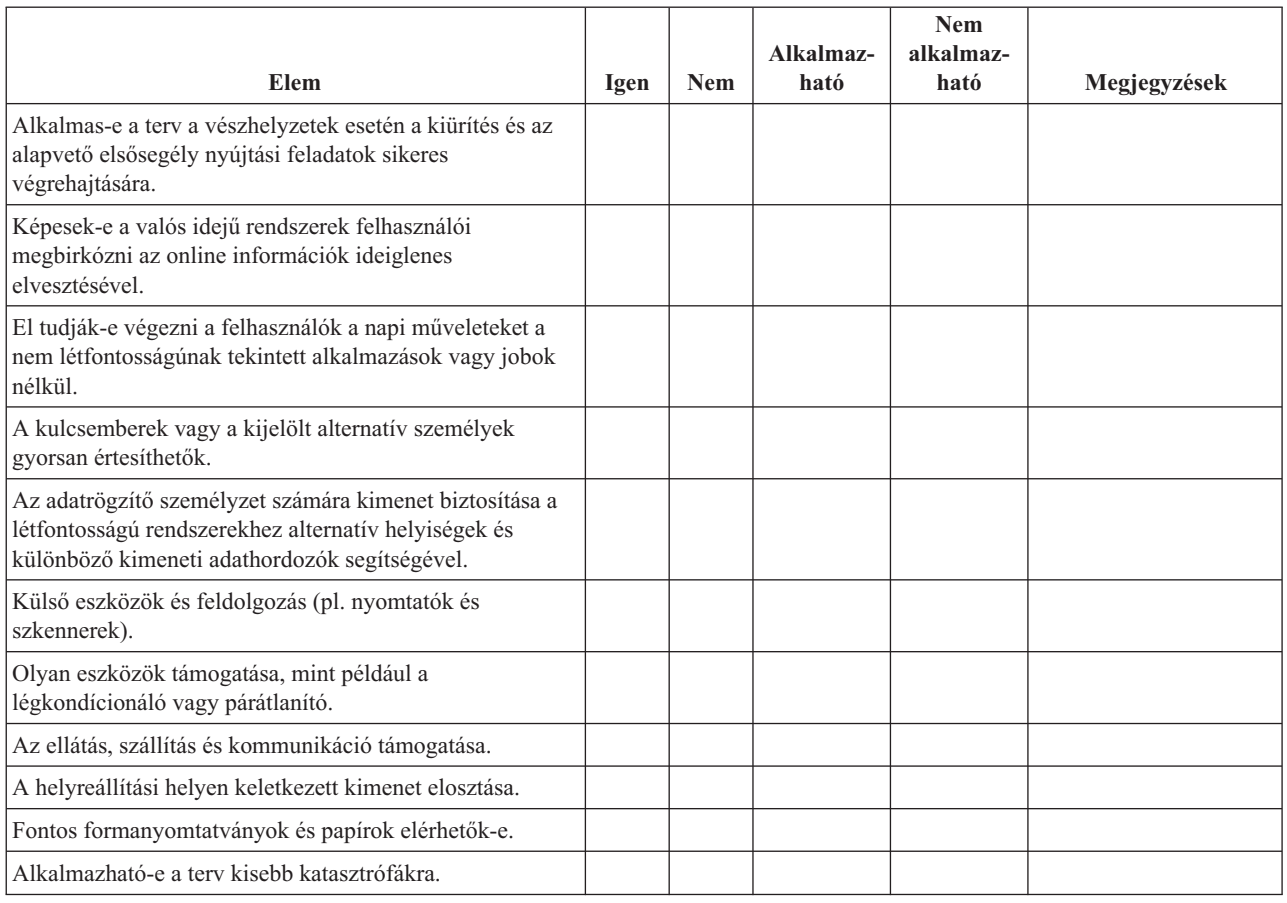

### **12. rész: Katasztrófa sújtotta helyszín újraépítése**

- v Csatolja ide a számítóközpont emeleti szintjének tervét.
- v Határozza meg az aktuális hardver szükségleteket és a lehetséges alternatívákat. ("4. rész: Leltári űrlap" [oldalszám:](#page-15-0) [10.](#page-15-0))
- v A számítóközpont területe, áramfelvételi és biztonsági követelményei.
	- Helyfoglalás \_\_\_\_\_\_\_\_
	- Tápkövetelmények \_\_\_\_\_\_\_\_
	- Biztonsági követelmények: lezárt terület, számkombinációs zárral ellátott ajtók.
	- Szegecselés a padlótól a mennyezetig.
	- Hőmérséklet-, víz-, füst-, tűz- és mozgás érzékelők.
	- Emelt padló

#### *Szállítók*

#### *Emelet tervrajz*

Csatolja a javasolt emelet tervrajzát ide.

### **13. rész: Tervváltozások feljegyzése**

A tervnek mindig aktuálisnak kell lennie. Készítsen feljegyzéseket a konfiguráció, az alkalmazások valamint a biztonsági mentés ütemezésének és eljárásainak változásáról. Például: az aktuális helyi hardverek listáját a következő parancs begépelésével nyomtathatja ki:

DSPHDWRSC OUTPUT(\*PRINT) **Kapcsolódó tájékoztatás** DSPHDWRSC

# <span id="page-24-0"></span>**Nyilatkozatok**

Ezek az információk az Egyesült Államokban forgalmazott termékekre és szolgáltatásokra vonatkoznak.

Az IBM lehet, hogy nem ajánlja az ebben a dokumentációban tárgyalt termékeket, szolgáltatásokat vagy kiegészítőket más országokban. Kérjen tanácsot a helyi IBM képviselettől az adott területen pillanatnyilag rendelkezésre álló termékekről és szolgáltatásokról. Bármely hivatkozás IBM termékre, programra vagy szolgáltatásra nem szándékozik azt állítani vagy sugallni, hogy csak az az IBM termék, program vagy szolgáltatás alkalmazható. Bármely funkcionálisan azonos termék, program vagy szolgáltatás, amely nem sérti az IBM érvényes szellemi tulajdonával kapcsolatos jogokat, használható helyette. Bármely nem IBM termék, program vagy szolgáltatás működésének kiértékelése és ellenőrzése azonban a felhasználó felelőssége.

Az IBM-nek lehetnek szabadalmai, vagy szabadalmi intézés alatt álló alkalmazásai, amelyek fedik az ebben a dokumentumban leírt témákat. Ennek a dokumentumnak az átadása azonban nem jelenti ezen szabadalmak licencjogának átadását is. Licencjog iránti kéréseit írásban az alábbi címre küldje:

IBM Director of Licensing IBM Corporation North Castle Drive Armonk, NY 10504-1785 U.S.A.

Kétbyte-os (DBCS) információkkal kapcsolatos engedélyezési kérésekkel forduljon az IBM Intellectual Property részleghez saját országában, vagy írjon az alábbi címre:

IBM World Trade Asia Corporation Licensing 2-31 Roppongi 3-chome, Minato-ku Tokyo 106-0032, Japan

**A következő bekezdés nem vonatkozik az Egyesült Királyságra, valamint azokra az országokra, amelyeknek jogi szabályozása ellentétes a bekezdés tartalmával:** AZ INTERNATIONAL BUSINESS MACHINES CORPORATION JELEN KIADVÁNYT "ÖNMAGÁBAN", BÁRMIFÉLE KIFEJEZETT VAGY VÉLELMEZETT GARANCIA NÉLKÜL ADJA KÖZRE, IDEÉRTVE, DE NEM KIZÁRÓLAG A JOGSÉRTÉS KIZÁRÁSÁRA, A KERESKEDELMI ÉRTÉKESÍTHETŐSÉGRE ÉS BIZONYOS CÉLRA VALÓ ALKALMASSÁGRA VONATKOZÓ VÉLELMEZETT GARANCIÁT. Bizonyos államok nem engedélyezik egyes tranzakciók kifejezett vagy vélelmezett garanciáinak kizárását, így elképzelhető, hogy az előző bekezdés Önre nem vonatkozik.

Jelen dokumentum tartalmazhat technikai, illetve szerkesztési hibákat. Az itt található információk bizonyos időnként módosításra kerülnek; a módosításokat a kiadvány új kiadásai tartalmazzák. A kiadványban ismertetett terméke(ke)t és/vagy a programo(ka)t az IBM értesítés nélkül, bármikor tökéletesítheti és/vagy megváltoztathatja.

A könyvben a nem IBM webhelyekre történő hivatkozások csupán kényelmi célokat szolgálnak, és semmilyen módon sem kívánják azt a látszatot kelteni, hogy az IBM jóváhagyná ezeket a webhelyeket. Az ezeken a webhelyeken található anyagok nem tartoznak az IBM termékéhez, és az ilyen webhelyek használata a felhasználó felelősségére történik.

Az IBM legjobb belátása szerint bármilyen formában felhasználhatja és továbbadhatja a felhasználóktól származó információkat anélkül, hogy a felhasználó felé ebből bármilyen kötelezettsége származna.

A programlicenc azon birtokosainak, akik információkat kívánnak szerezni a programról (i) a függetlenül létrehozott programok vagy más programok (beleértve ezt a programot is) közti információcseréhez, illetve (ii) a kicserélt információk kölcsönös használatához, fel kell venniük a kapcsolatot az alábbi címmel:

#### IBM Corporation

<span id="page-25-0"></span>Software Interoperability Coordinator, Department YBWA 3605 Highway 52 N Rochester, MN 55901 U.S.A.

Az ilyen információk bizonyos feltételek és kikötések mellett állnak rendelkezésre, ideértve azokat az eseteket is, amikor ez díjfizetéssel jár.

A dokumentumban tárgyalt licencprogramokat és a hozzájuk tartozó licenc anyagokat az IBM az IBM Vásárlói | megállapodás, az IBM Nemzetközi programlicenc szerződés, az IBM Gépi kódra vonatkozó licencszerződés vagy a | felek azonos tartalmú megállapodása alapján biztosítja. |

A dokumentumban található teljesítményadatok ellenőrzött környezetben kerültek meghatározásra. Ennek következtében a más működési körülmények között kapott adatok jelentősen különbözhetnek a dokumentumban megadottaktól. Egyes mérések fejlesztői szintű rendszereken kerültek végrehajtásra, így nincs garancia arra, hogy ezek a mérések azonosak az általánosan hozzáférhető rendszerek esetében is. Továbbá bizonyos mérések következtetés útján kerültek becslésre. A tényleges értékek eltérhetnek. A dokumentum felhasználóinak ellenőrizni kell az adatok alkalmazhatóságát az adott környezetben.

A nem IBM termékekre vonatkozó információkat az IBM a termékek szállítóitól, az általuk közzétett bejelentésekből, illetve egyéb nyilvánosan elérhető forrásokból szerezte be. Az IBM nem vizsgálta ezeket a termékeket, és nem tudja megerősíteni a nem IBM termékekre vonatkozó teljesítményadatok pontosságát, a kompatibilitást és egyéb követelményeket. A nem IBM termékekkel kapcsolatos kérdéseivel forduljon az adott termék szállítóihoz.

Az információk között példaként napi üzleti tevékenységekhez kapcsolódó jelentések és adatok lehetnek. A valóságot a lehető legjobban megközelítő illusztráláshoz a példákban egyének, vállalatok, márkák és termékek nevei szerepelnek. Minden ilyen név a képzelet szüleménye, és valódi üzleti vállalkozások neveivel és címeivel való bármilyen hasonlóságuk teljes egészében a véletlen műve.

#### Szerzői jogi licenc:

Jelen dokumentáció forrásnyelvű példa alkalmazásokat tartalmazhat, amelyek a programozási technikák bemutatására szolgálnak a különböző működési környezetekben. A példaprogramokat tetszőleges formában, az IBM-nek való díjfizetés nélkül másolhatja, módosíthatja és terjesztheti fejlesztési, használati, marketing célból, illetve olyan alkalmazási programok terjesztése céljából, amelyek megfelelnek azon operációs rendszer alkalmazásprogram illesztőjének, ahol a példaprogramot írta. Ezek a példák nem kerültek minden állapotban tesztelésre. Az IBM így nem tudja garantálni a megbízhatóságukat, szervizelhetőségüket, de még a programok funkcióit sem.

A példaprogramok minden példányának, illetve a belőlük készített összes származtatott munkának tartalmaznia kell az alábbi szerzői jogi nyilatkozatot:

© (cégnév) (évszám). A kód bizonyos részei az IBM Corp. példaprogramjaiból származnak. © Copyright IBM Corp. (évszám vagy évszámok). Minden jog fenntartva.

Ha az információkat elektronikus formában tekinti meg, akkor elképzelhető, hogy a fotók és színes ábrák nem jelennek meg.

### **Védjegyek**

A következő kifejezések az International Business Machines Corporation védjegyei az Egyesült Államokban és/vagy más országokban:

- eServer |
- IBM |

<span id="page-26-0"></span>IBM (logó) |

- iSeries |
- $\frac{15}{OS}$

Egyéb cég-, termék- és szolgáltatásnevek mások áru-, vagy szolgáltatási védjegyei lehetnek.

# **Feltételek**

A kiadványok használata az alábbi feltételek és kikötések alapján lehetséges.

**Személyes használat:** A kiadványok másolhatók személyes, nem kereskedelmi célú használatra, de valamennyi tulajdonosi feljegyzést meg kell tartani. Az IBM kifejezett engedélye nélkül nem szabad a kiadványokat vagy azok részeit terjeszteni, megjeleníteni, illetve belőlük származó munkát készíteni.

**Kereskedelmi használat:** A kiadványok másolhatók, terjeszthetők és megjeleníthetők, de kizárólag a vállalaton belül, és csak az összes tulajdonosi feljegyzés megtartásával. Az IBM kifejezett hozzájárulása nélkül nem készíthetők olyan munkák, amelyek a kiadványokból származnak, továbbá nem másolhatók, nem terjeszthetők és nem jeleníthetők meg, még részben sem, a vállalaton kívül.

A jelen engedélyben foglalt, kifejezetten megadott hozzájáruláson túlmenően a kiadványokra, illetve a bennük található információkra, adatokra, szoftverekre vagy egyéb szellemi tulajdonra semmilyen más kifejezett vagy vélelmezett engedély nem vonatkozik.

Az IBM fenntartja magának a jogot, hogy jelen engedélyeket saját belátása szerint bármikor visszavonja, ha úgy ítéli meg, hogy a kiadványokat az IBM érdekeit sértő módon használják fel, vagy a fenti útmutatásokat nem megfelelően követik.

Jelen információk kizárólag valamennyi vonatkozó törvény és előírás betartásával tölthetők le, exportálhatók és reexportálhatók, beleértve az Egyesült Államok exportra vonatkozó törvényeit és előírásait is.

AZ IBM A KIADVÁNYOK TARTALMÁRA VONATKOZÓAN SEMMIFÉLE GARANCIÁT NEM NYÚJT. A KIADVÁNYOK ″ÖNMAGUKBAN″, BÁRMIFÉLE KIFEJEZETT VAGY VÉLELMEZETT GARANCIA VÁLLALÁSA NÉLKÜL KERÜLNEK KÖZREADÁSRA, IDEÉRTVE, DE NEM KIZÁRÓLAG A KERESKEDELMI ÉRTÉKESÍTHETŐSÉGRE, A SZABÁLYOSSÁGRA ÉS AZ ADOTT CÉLRA VALÓ ALKALMASSÁGRA VONATKOZÓ VÉLELMEZETT GARANCIÁKAT IS.

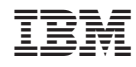

Nyomtatva Dániában